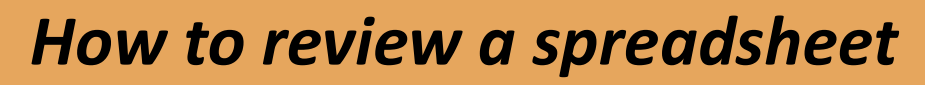

Practical tips for the auditor's review of management's spreadsheets

John Tennent & Jason Partington 4 July 2024

## Practical tips for the auditor's review of management's spreadsheets

What we will cover:

 $1$ 

- Spreadsheet risk research
- ICAEW Publication How to Review a Spreadsheet
- Excel Tools to inspect an Excel Workbook
- Questions

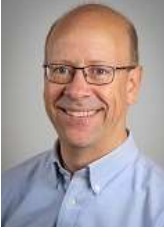

John Tennent

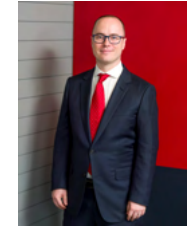

Jason Partington

## Research

Ray Panko (from the University of Hawaii) researched error rates in spreadsheets:

- As many as 90% contain a mistake.
- A spreadsheet review should be carried out by a third party. Self-review only identifies 34% to 69% of errors.

Error avoidance starts by building it correctly, by following best practice and by engaging people with appropriate skills **but and**  $\alpha$ 

We can only reduce the risk of error, never eliminate it completely

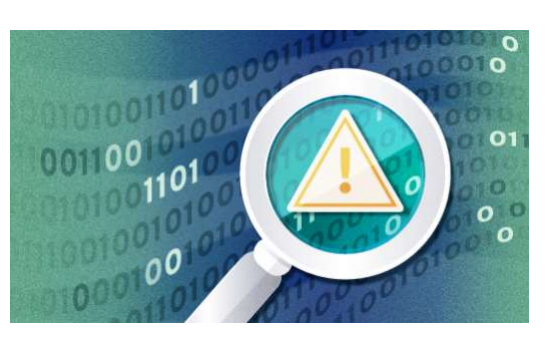

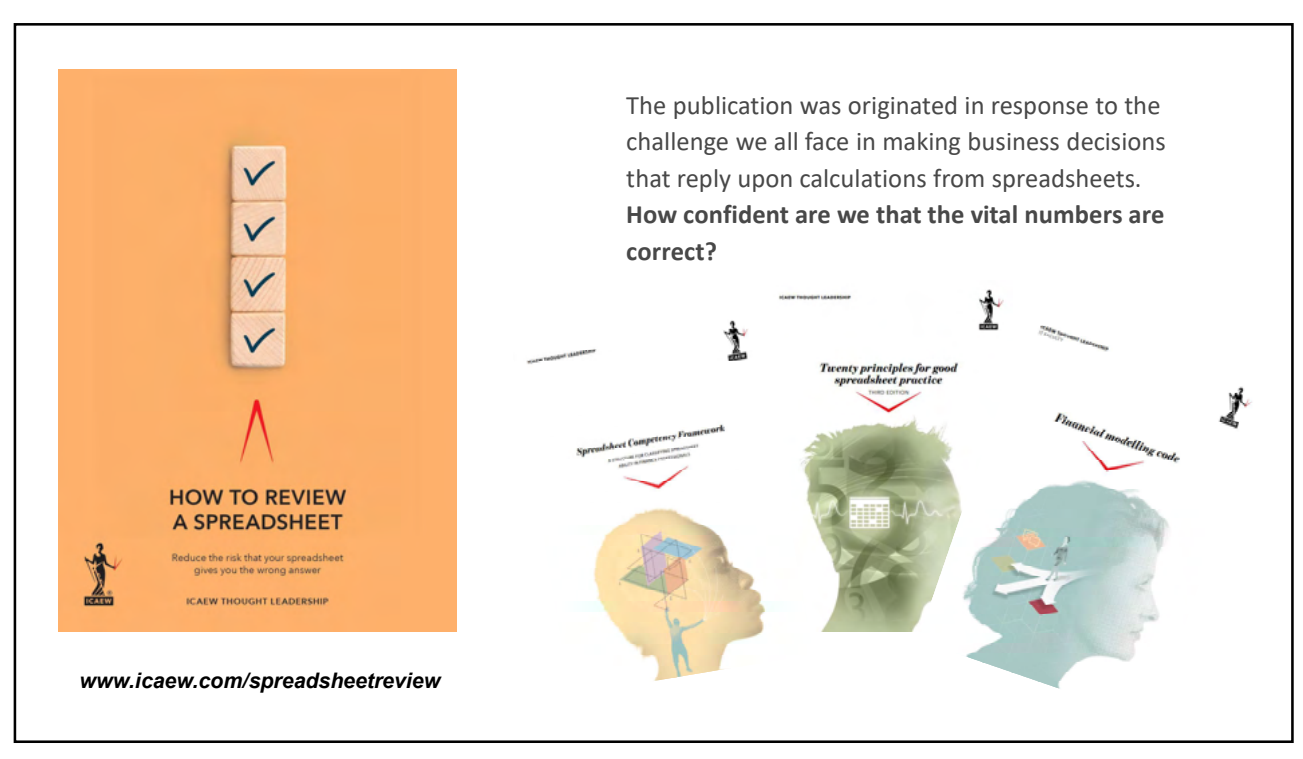

### The sections of the publication **Initial Review** This is a big picture review covering the spreadsheet purpose, risk, author<br>
competence controls etc. competence, controls etc. There are 11 areas to review in gauging confidence in the structure and logic. Structural Review<br>Areas such as logic flow, separation of data (inputs), calculations and outputs etc. **Data Review**<br> $\frac{1}{2}$  This is the process of ensuring the validity of the inputs to the spreadsheet. There are five areas of consideration A sense check that the numbers 'look right'. A process of using charts (including<br>
sparklines) and ratios sparklines) and ratios Excel tools and functions covering Design principles, The Formula Auditing Group, Detailed Review<br>Watch Window, Hidden spreadsheet attributes, Inspecting the workbook etc. 尊 **Post Review**<br>**Post Review CONCERTY CONCERT** on the findings need to be documented and any changes implemented

Initial review • Look at the big picture:<br>
• Look at the big picture:<br>
• Look at the big picture:<br>
• Look at the big picture:<br>
• Look at the big picture:<br>
• What is the level of risk in the spreadsheet<br>
• Look at the big picture:<br>
• What Post Review<br>
Post Review<br>
Changes implemented<br>
Changes implemented<br>
Changes implemented<br>
Changes implemented<br>
Changes implemented<br>
Changes implemented<br>
Coutput<br>
Changes implemented<br>
Coutput<br>
Changes implemented<br>
Coutput<br>
C Post Review<br>
Post Review<br>
Changes implemented<br>
Dock at the big picture:<br>
- What is the level of risk in the spreadsheet<br>
output<br>
- Who made it? output **Itial review**<br>
bok at the big picture:<br>
- What is its purpose?<br>
- What is the level of risk in the spreadsheet<br>
output<br>
- Who made it?<br>
ave any previous reviews been carried<br>
ut? **Initial review<br>• Look at the big picture:**<br>• What is the level of risk in the spreadsheet<br>• who made it?<br>• Have any previous reviews been carried<br>out? out?

 $5<sub>5</sub>$ 

# Structural review

- **Structural review<br>
 How is the spreadsheet put together and linked?<br>
 Is the layout logical and clear to follow?** linked?
- 
- Structural review<br>
 How is the spreadsheet put together and<br>
linked?<br>
 Is the layout logical and clear to follow?<br>
 Consider the Twenty Principles for Good<br>
Spreadsheet Practice for example, consider<br>
the separation o the separation of inputs, workings and outputs **Structural review<br>
• How is the spreadsheet put together and linked?<br>
• Is the layout logical and clear to follow?<br>
• Consider the Twenty Principles for Good<br>
Spreadsheet Practice – for example, consider<br>
the separation o**
- employed?

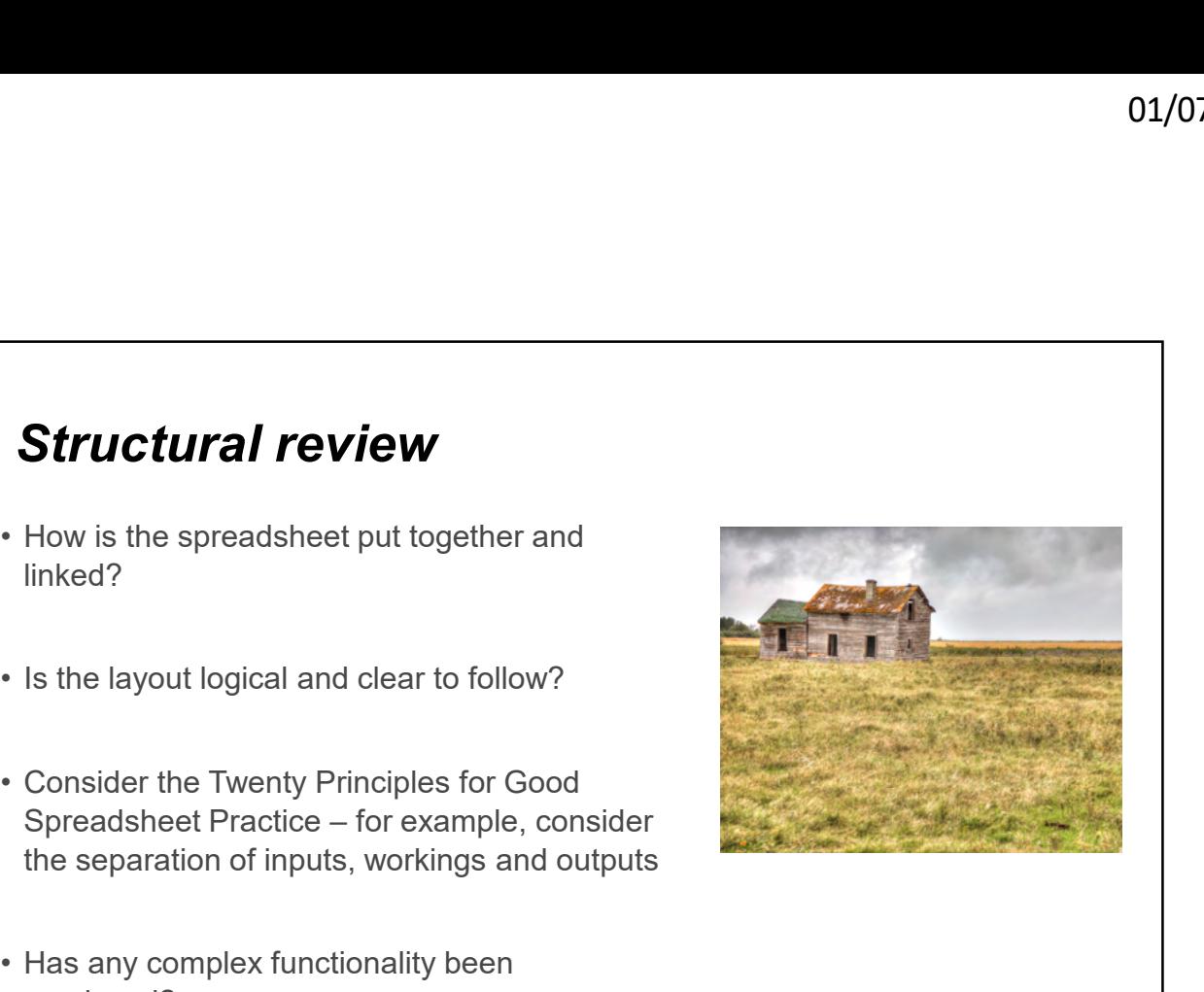

## Data review

- spreadsheet come from?
- 
- 

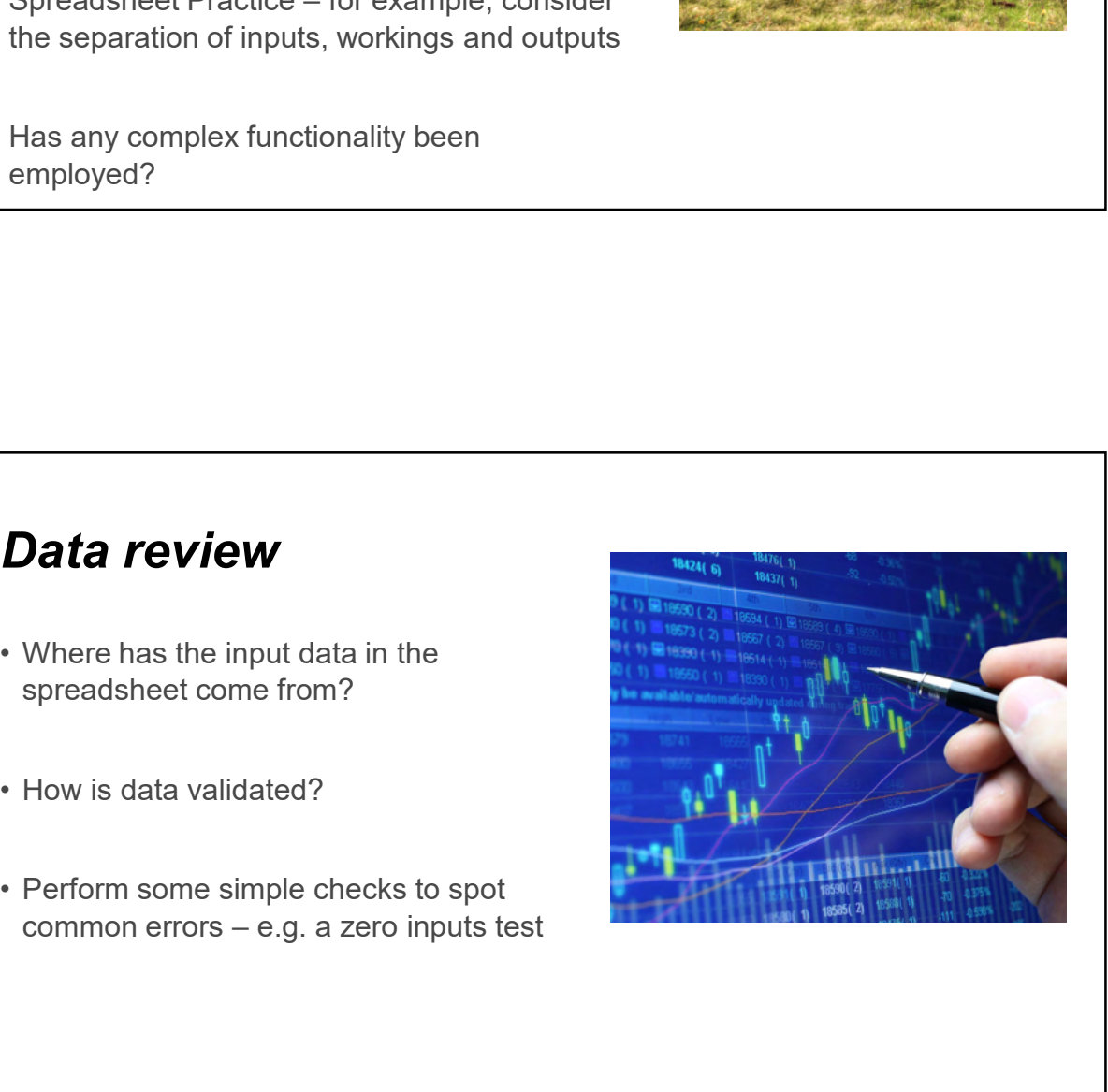

# Analytical review

- reasonableness of its outputs
- consider trend analysis
- trends and target further investigation

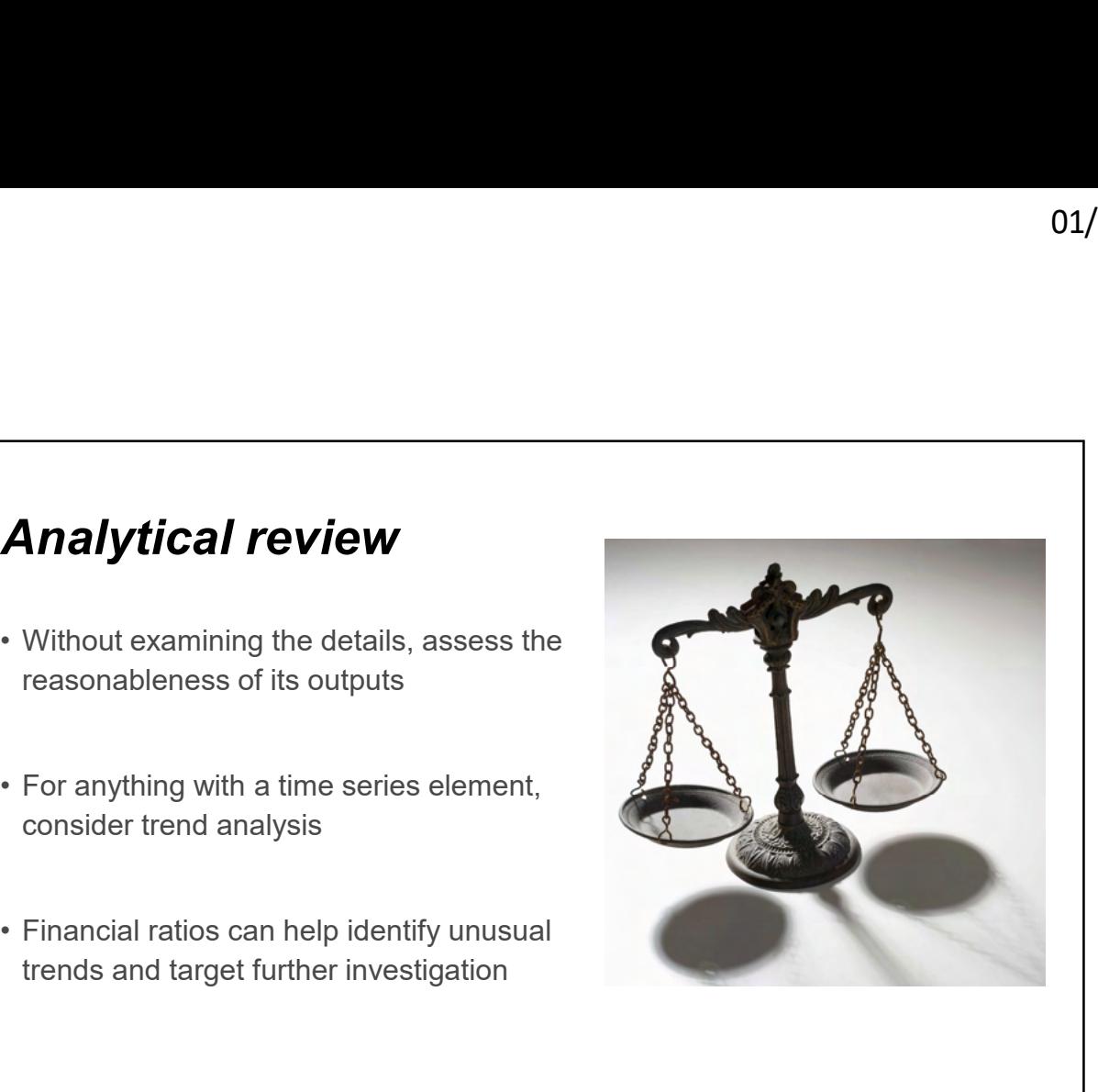

9

# Post review

- Financial ratios can help identify unusual<br>trends and target further investigation<br><br><br> **Post review**<br>
 A copy of the spreadsheet that was reviewed<br>
with details of findings & corrections<br>
 Lifecycle Decision support o with details of findings & corrections
- reporting?
- 
- 

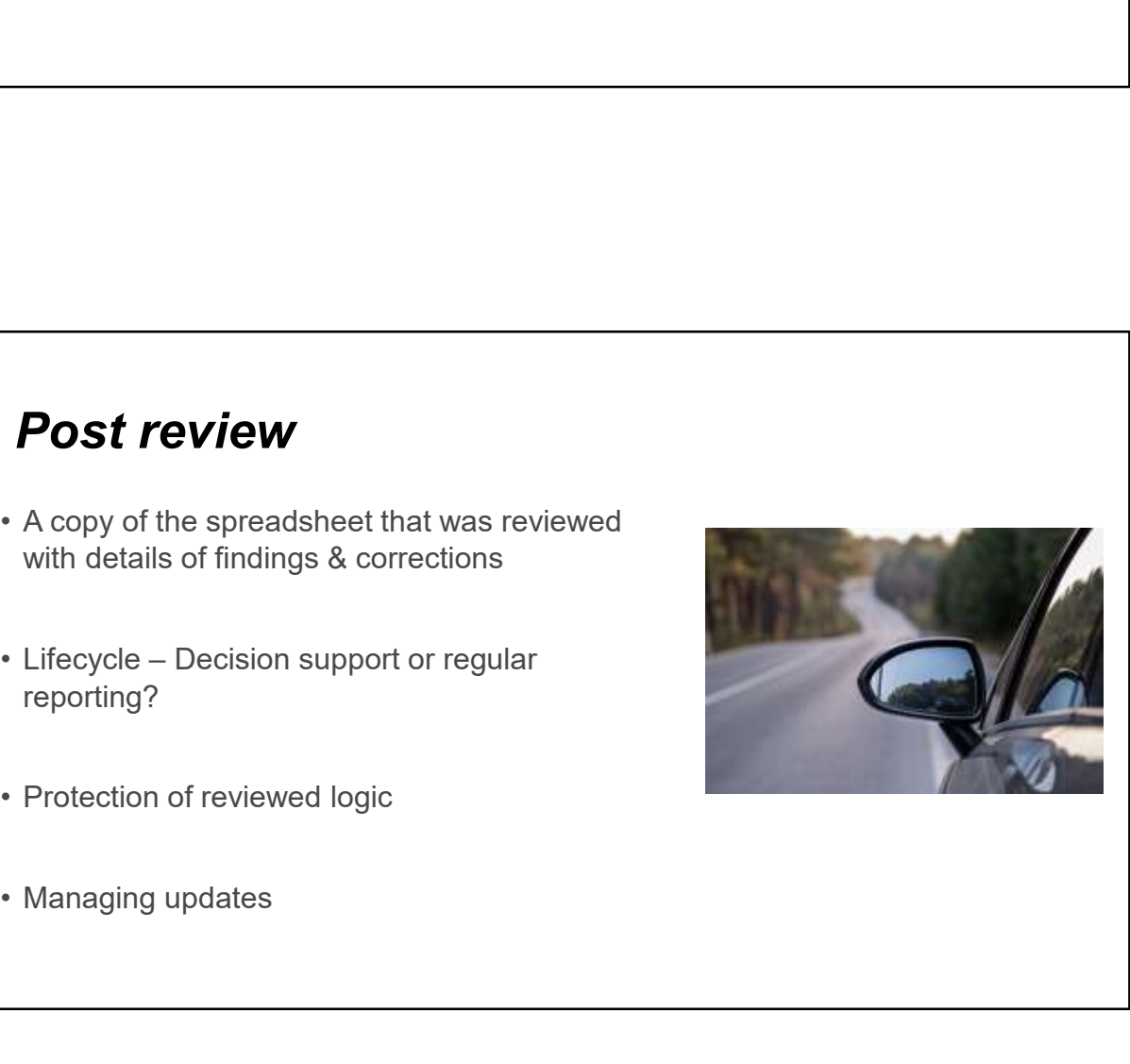

# $\begin{array}{r} \textbf{Some } \textsf{Useful}\text{ } \textsf{Excel}\text{ } \textsf{Functions} - 2 \text{ } \textsf{Types} \end{array}$  <br> Prevention is better than cure

Prevention is better than cure

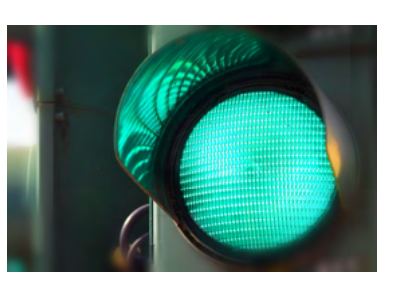

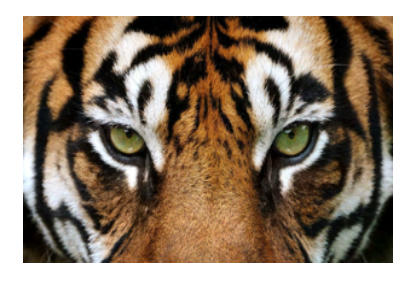

Hunting for errors

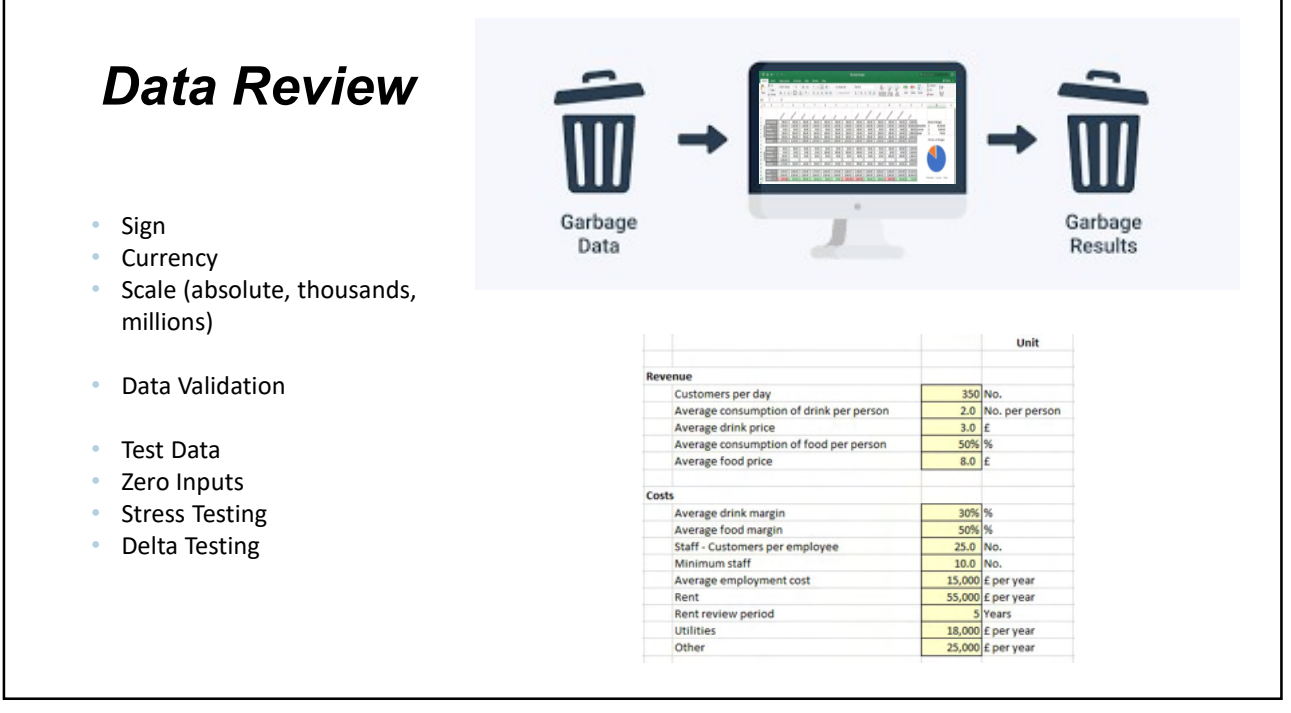

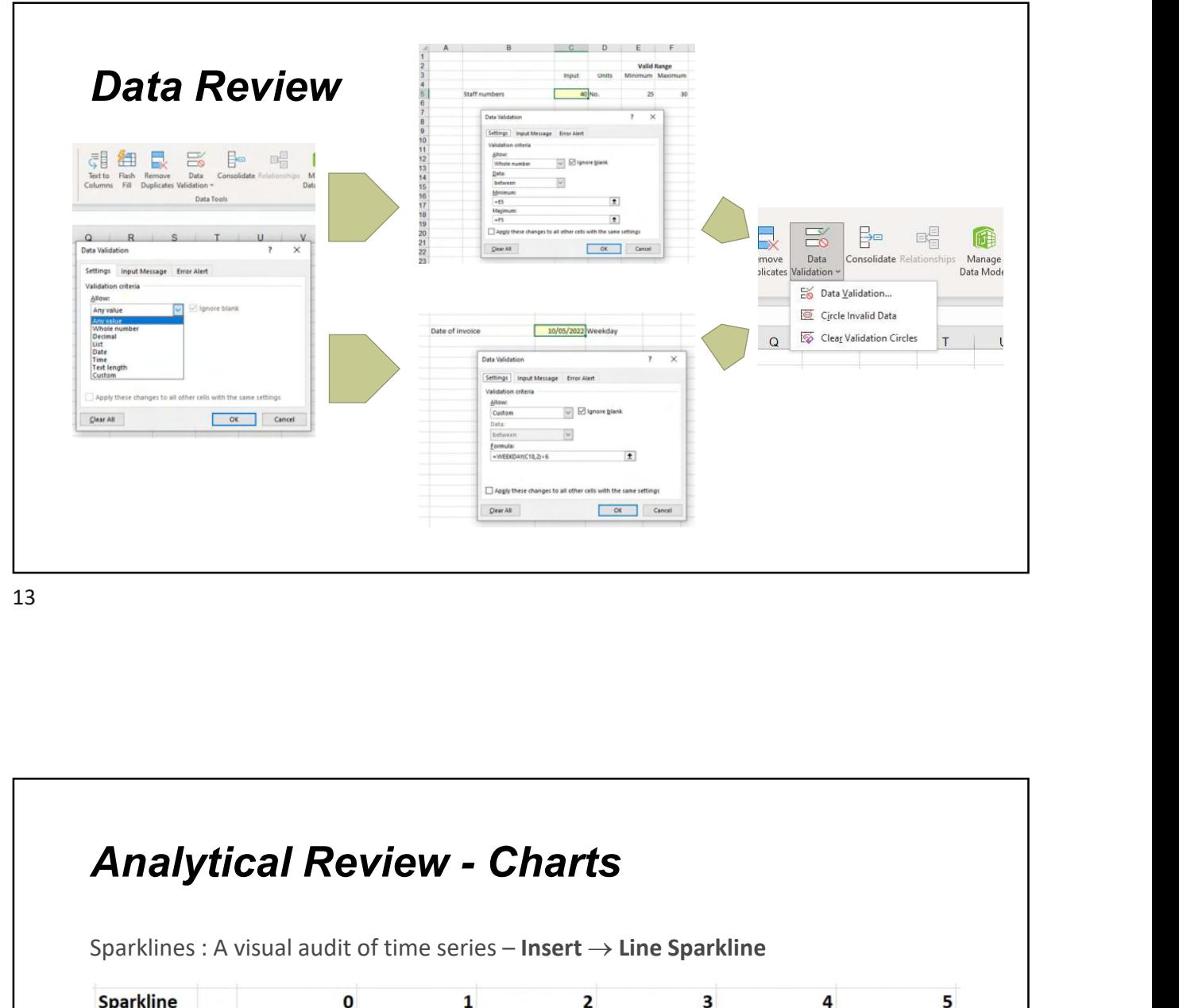

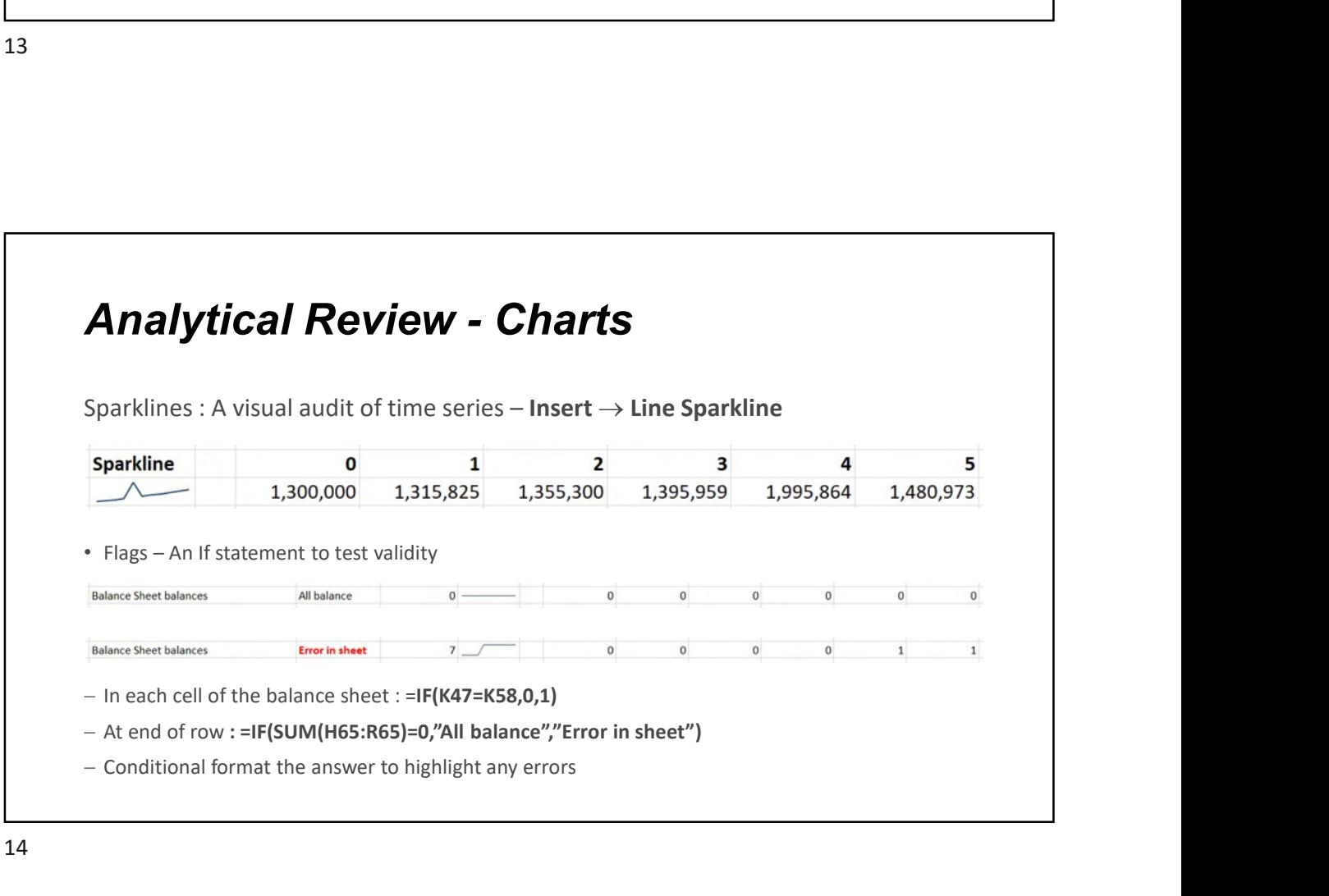

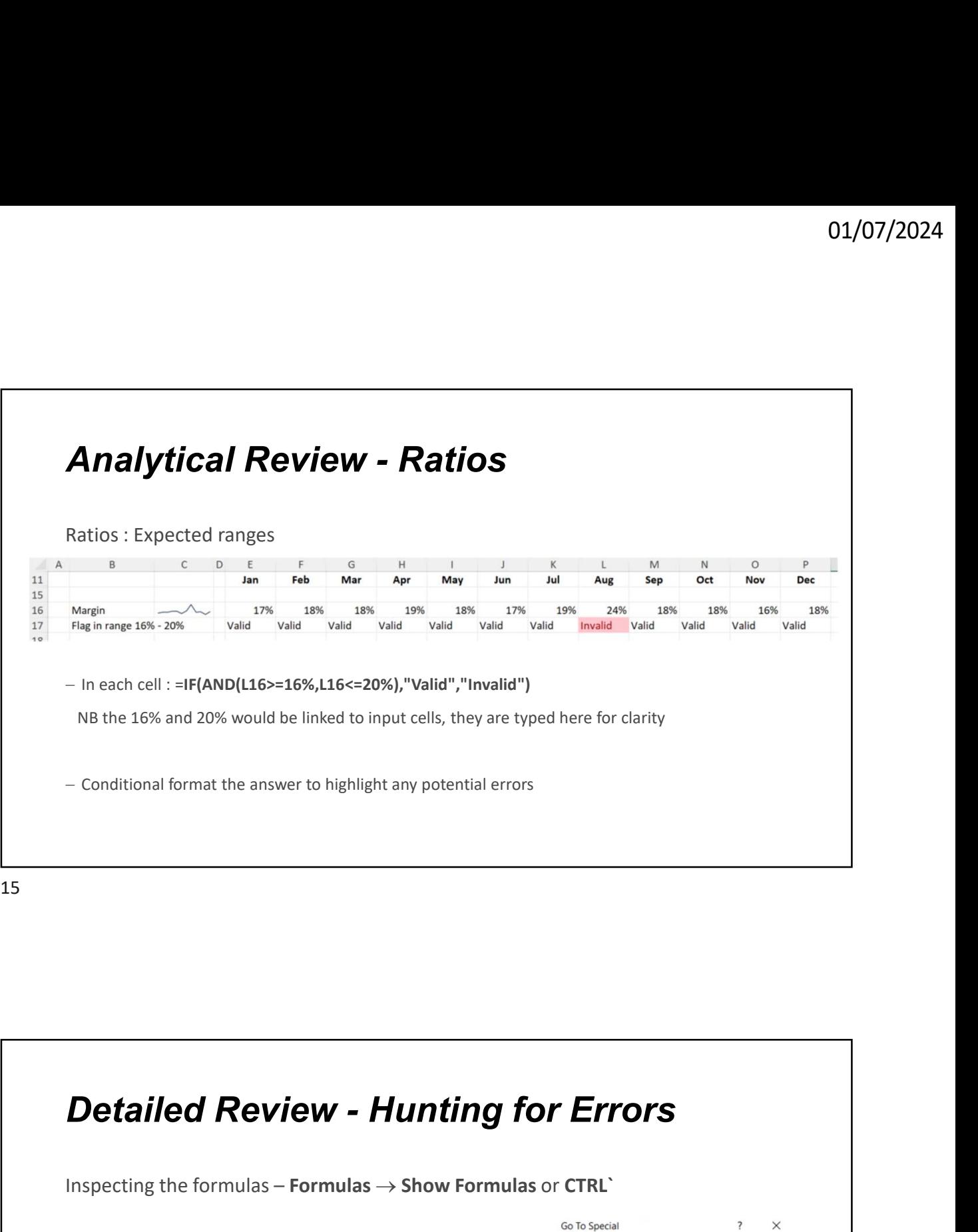

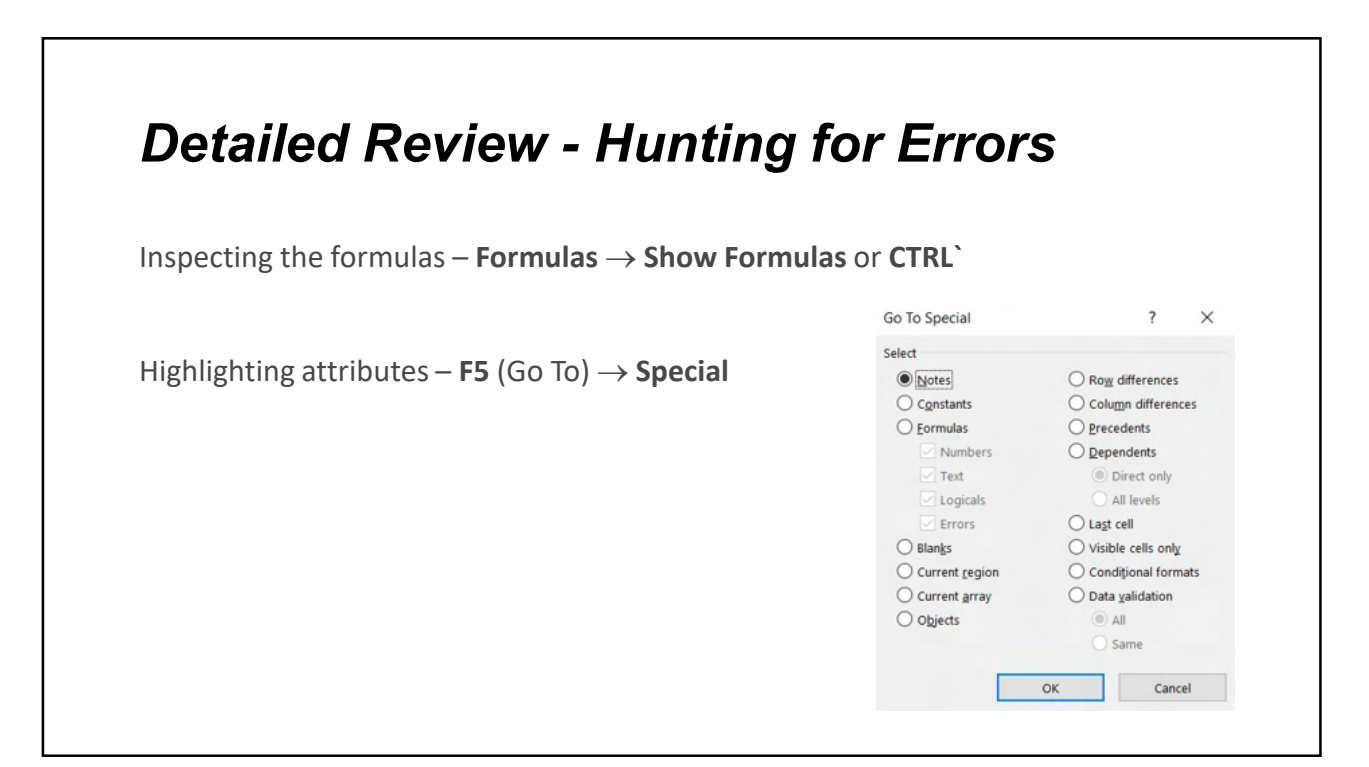

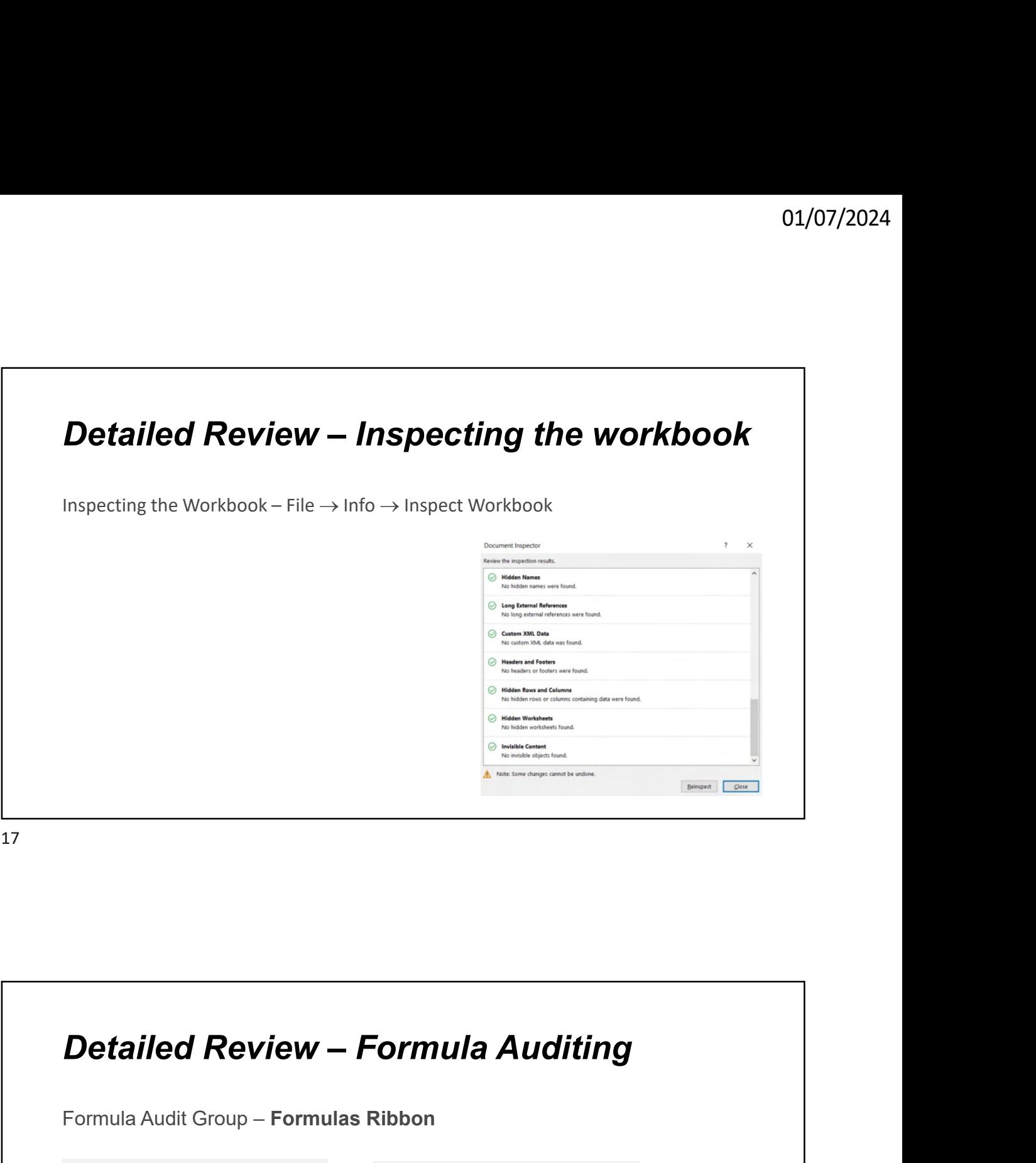

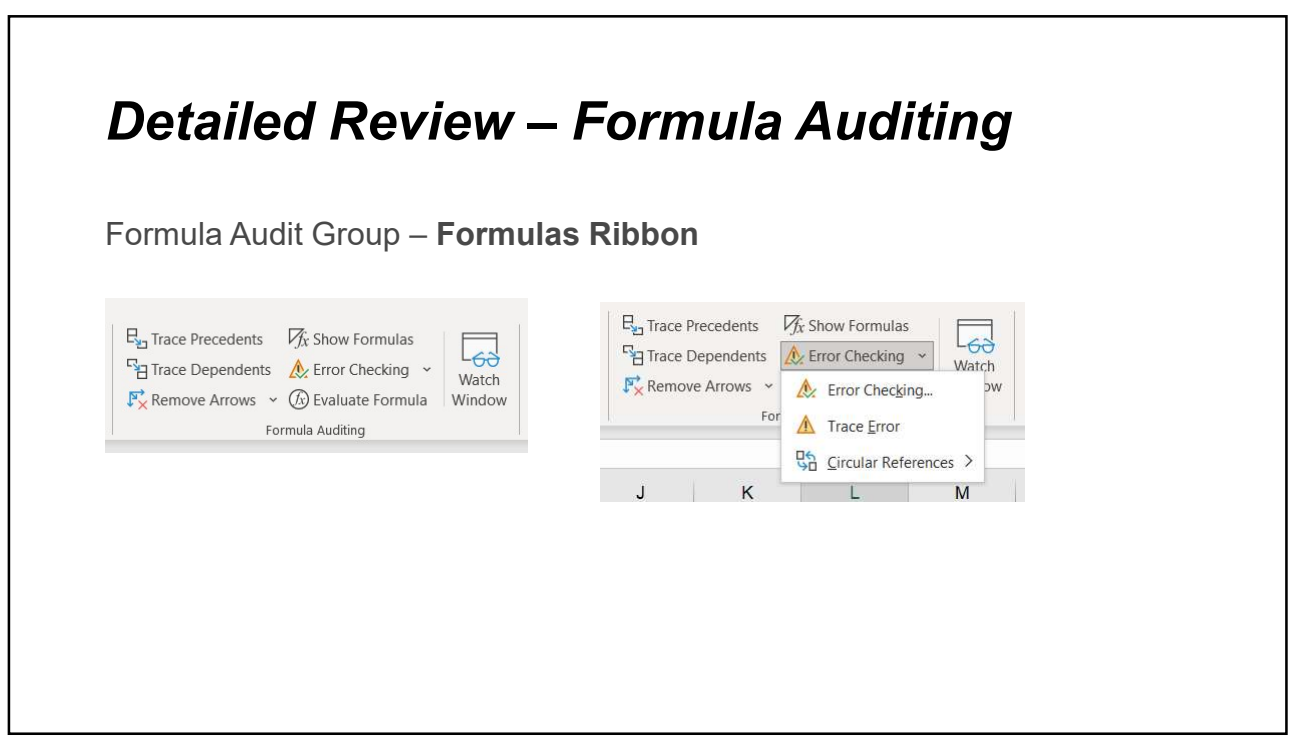

# 01/07/2024<br> **Detailed Review – Watch Window<br>
Match Window – Formulas Ribbon<br>
Allows you to see the results of selected cells as the spreadsheet changes. Especially**

### Watch Window – Formulas Ribbon

Allows you to see the results of selected cells as the spreadsheet changes. Especially useful to monitor outputs as inputs are flexed.

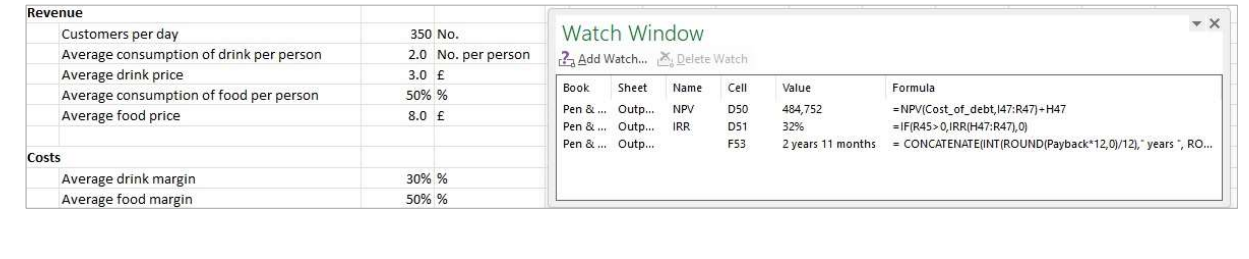

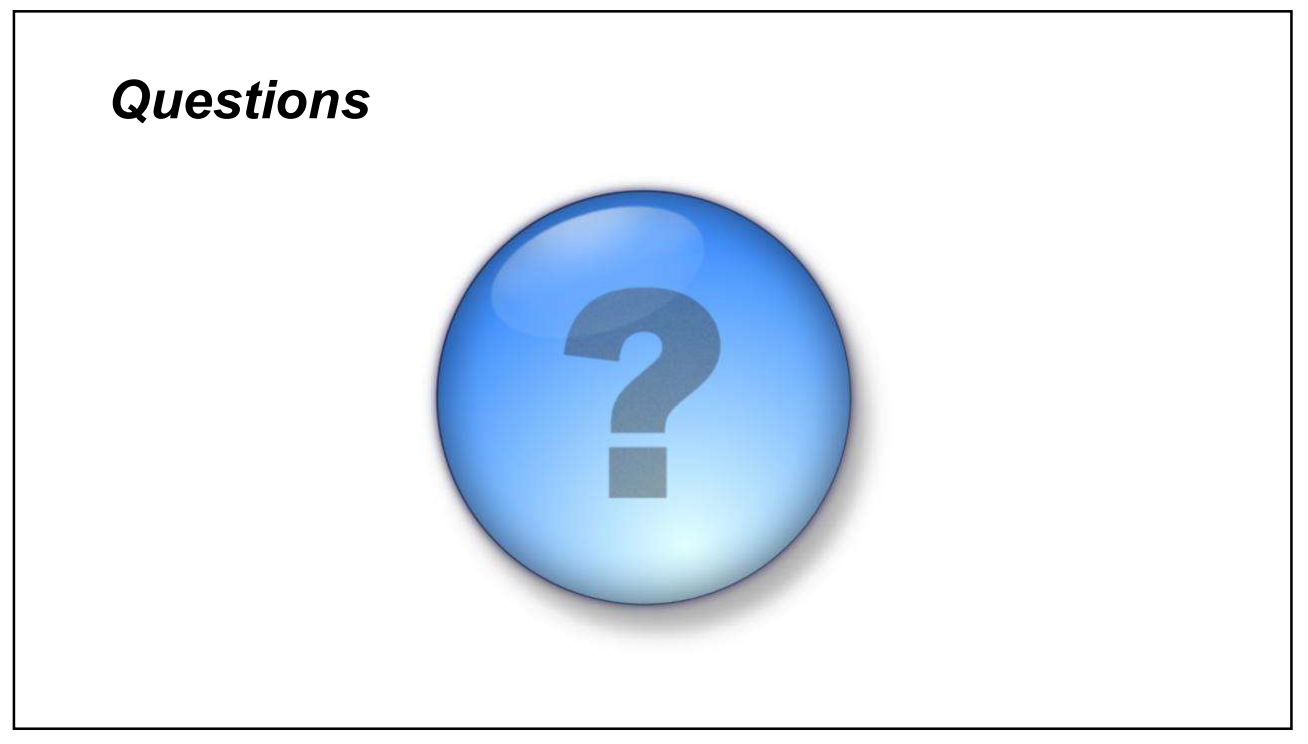

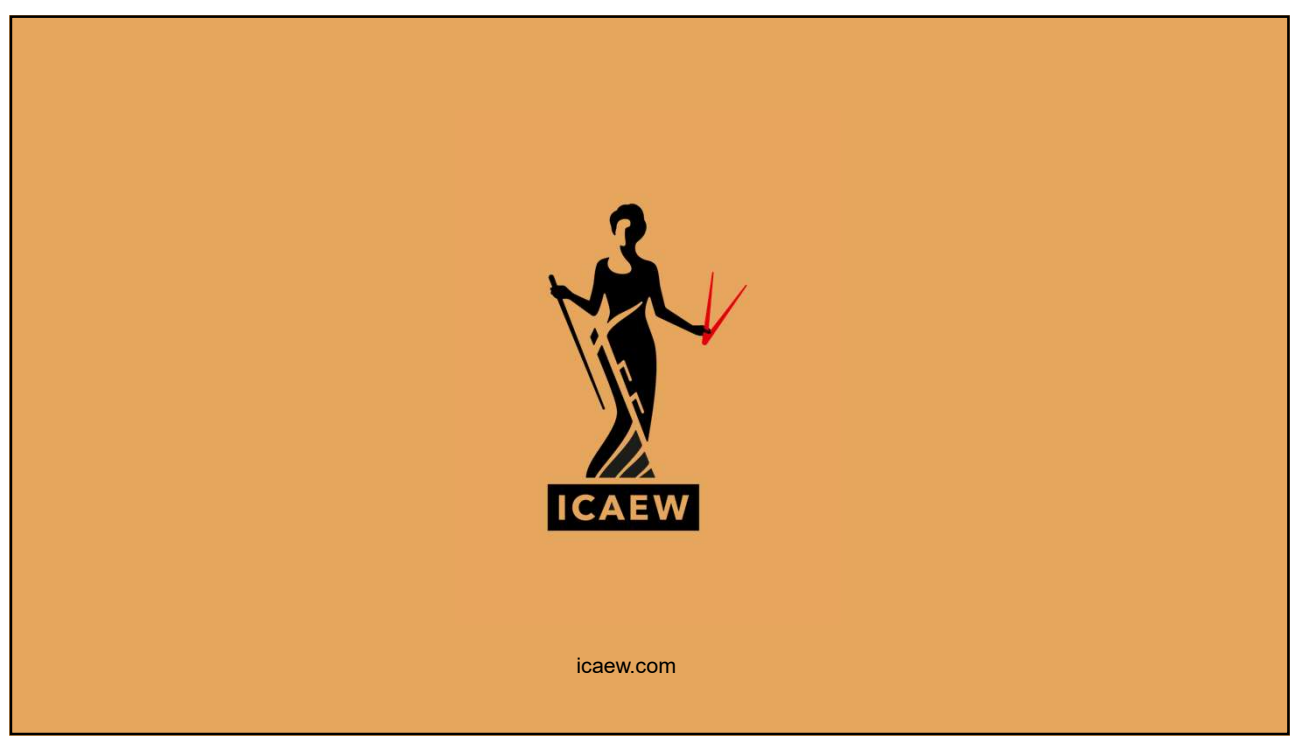